# **Role in Medianet Campus Network**

The Catalyst 3650/3850 series switches are engineered to serve as a converged access switch in wired and wireless medianet campus networks. As such, these switches may connect directly to a variety of endpoints and distribution-layer switches, as shown in Figure 1.

#### **Figure 1 Cisco Catalyst 3650/3850 Switch in a Medianet Campus Network**

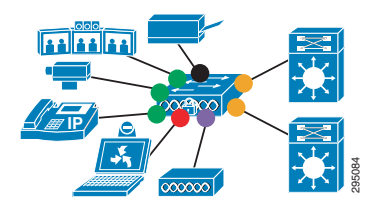

## **QoS Design Steps**

There are two main steps to configure QoS on Cisco Catalyst 3650/3850 series switches:

- 1. Configure Ingress QoS Model(s):
	- **–** Trust DSCP Model
	- **–** Conditional Trust Model (wired ports only)
	- **–** Service Policy Models
- 2. Configure Egress Queuing
	- **–** Wired Queuing Models: 1P7Q3T or 2P6Q3T
	- **–** Wireless Queuing Model: 2P2Q+AFD

### **Step 1: Configure Ingress QoS Model(s)**

The three most utilized ingress QoS models for medianet campus networks are:

- **•** Trust DSCP Model
- **•** Conditional Trust Model
- **•** Service Policy Models

Combinations of these ingress QoS models may be used at the same time.

### Trust DSCP Model

Wired ports on the Catalyst 3650/3850 default to a trusted state (shown as orange circles in Figure 1), but wireless ports default to an untrusted state. Nonetheless, wireless ports can also be configured to be trusted by the global configuration command: no qos wireless-default-untrust.

## <span id="page-0-0"></span>Conditional Trust Model

The Conditional Trust model configures the interface to dynamically accept markings from endpoints that have met a specific condition, such as a successful CDP negotiation (switch ports set to conditional trust are shown as green circles in Figure 1).

This model is suitable for switch ports connecting to:

- **•** Cisco IP phones—trust device **cisco-phone**
- **•** Cisco TelePresence Systems—trust device **cts**
- **•** Cisco IP Video Surveillance cameras—trust device **ip-camera**
- **•** Cisco Digital Media Players—t**rust device IP** Transactional Data **media-player**

This model is also suitable for PCs and untrusted devices, since the ports connecting to such devices will remain in their default untrusted state (shown as black circles in Figure 1).

### Service Policy Models

There may be cases where administrators require more detailed or granular policies on their ingress edges and as such they may construct MQC-based policies to implement classification, marking, and/or policing policies. These policies are constructed with:

- **•** class-maps which identify the flows using packet markings or by access-lists or other criteria
- **•** policy-maps which specify policy actions to be taken on a class-by-class basis
- **•• service-policy** statements which apply a specific policy-map to an interface(s) and specify direction

On the Catalyst 3650/3850, service policies may be applied to wired or wireless ports (shown as red circles in Figure 1) or to individual wireless clients (shown as purple circles in Figure 1).

### **Step 2a: Configure Egress Queuing for Wired Ports**

Wired ports can be configured with either a 1P7Q3T or 2P6Q3T egress queuing model. The only difference between the two models is whether a second priority queue is configured via the **priority level 2** policy-map action command.

#### **Figure 2 Catalyst 3650/3850 2P6Q3T (Wired Port) Egress Queuing Model**

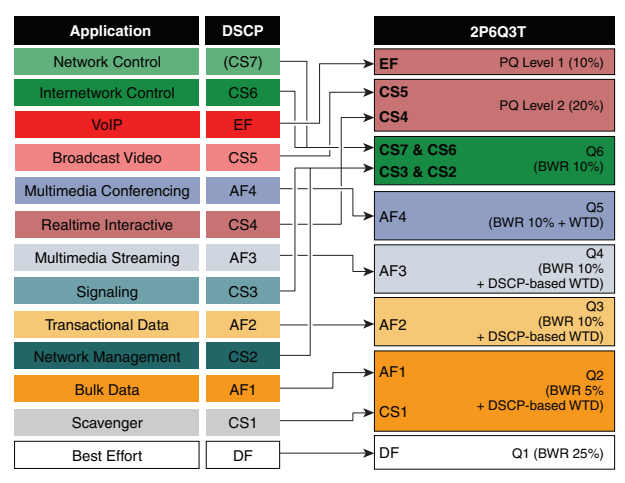

#### **Step 2b: Configure Egress Queuing for Wireless Ports**

The Catalyst 3650/3850 switch supports two levels of priority queueing on wireless ports, as well as one non-priority queue for unicast traffic and one non-priority queue for multicast traffic. The switch also supports a bandwidth control algorithm, Approximate Fair Drop (AFD), to provide fairness between radios, SSIDs, and even individual clients

#### **Figure 3 Catalyst 3650/3850 2P2Q+AFD (Wireless Port) Egress Queuing Model**

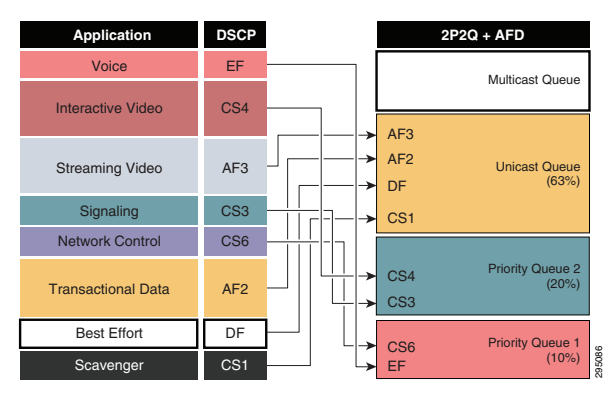

### **Cisco Validated Design (CVD)**

The Cisco Validated Designs for a Catalyst 3650/3850 series switch in the role of a converged access switch in a medianet campus network are presented below.

#### **Step 1: Configure Ingress QoS Model :**

**Trust DSCP Model:**  Wired Ports : <default> **Wireless Ports: no qos wireless-default-untrust** 

**Conditional Trust Model : trust device cisco-phone** or **trust device cts** or **trust device ip-camera** or **mls qos trust device media-player** 

**Service Policy Models :**  [class-maps omitted for brevity]

**policy-map MARKER class VOIP set dscp ef class MULTIMEDIA-CONFERENCING set dscp af41 class SIGNALING set dscp cs3 class TRANSACTIONAL-DATA set dscp af21 class BULK-DATA set dscp af11 class SCAVENGER set dscp cs1 class DEFAULT set dscp default** 

**Wired Port Application: interface GigabitEthernet 1/0/1 service-policy input MARKER** 

**Wireless SSID Application: wlan WLAN-1 service-policy input MARKER** 

**Per-Wireless-Client Application: wlan WLAN-1 service-policy client input MARKER**  **Step 2a: Configure 1P7Q3T or 2P6Q3T Egress Queuing on Wired Ports (2P6Q3T Example is shown) : :**

**policy-map 2P6Q3T class PRIORITY-QUEUE priority level 1 police rate percent 10 class REAL-TIME-VIDEO-QUEUE** 

#### **priority level 2**

 **police rate percent 20 class CONTROL-MGMT-QUEUE bandwidth remaining percent 10 queue-buffers ratio 10 class MULTIMEDIA-CONFERENCING-QUEUE bandwidth remaining percent 10 queue-buffers ratio 10 queue-limit dscp af43 percent 80 queue-limit dscp af42 percent 90 queue-limit dscp af41 percent 100 class MULTIMEDIA-STREAMING-QUEUE bandwidth remaining percent 10 queue-buffers ratio 10 queue-limit dscp af33 percent 80 queue-limit dscp af32 percent 90 queue-limit dscp af31 percent 100 class TRANSACTIONAL-DATA-QUEUE bandwidth remaining percent 10 queue-buffers ratio 10 queue-limit dscp af23 percent 80 queue-limit dscp af22 percent 90 queue-limit dscp af21 percent 100 class BULK-SCAVENGER-DATA-QUEUE bandwidth remaining percent 5 queue-buffers ratio 10 queue-limit dscp values af13 cs1 percent 80 queue-limit dscp values af12 percent 90 queue-limit dscp values af11 percent 100 class class-default bandwidth remaining percent 25 queue-buffers ratio 25** 

**Wired Port Application: interface GigabitEthernet 1/0/1 service-policy output 2P6Q3T** 

**Step 2b: Configure 2P2Q+AFD Egress Queuing on Wireless Ports**

**policy-map port\_child\_policy class non-client-nrt-class bandwidth remaining ratio 7 class RT1 priority level 1 police rate percent 10 conform-action transmit exceed-action drop class RT2 priority level 2 police rate percent 20 conform-action transmit exceed-action drop class class-default bandwidth remaining ratio 63** 

**Note:** This policy is applied automatically to all wireless ports and thus no explicit service-policy attachment statement is needed.